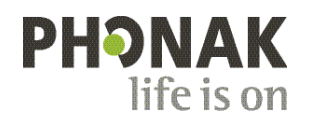

## **Phonak Roger Upgrader™ .**

## **Guía rápida de actualización del firmware de Roger On™**

Roger Upgrader™ es una herramienta diseñada para actualizar el firmware del dispositivo Roger On, para obtener la máxima eficacia.

## **Requisitos previos**

1. Descargue Roger Upgrader 1.27 o superior

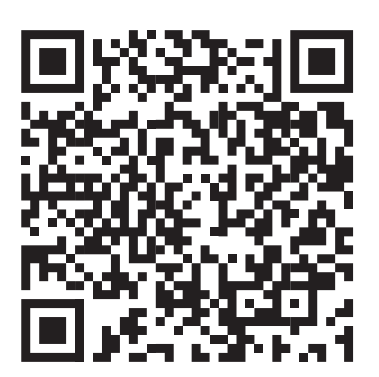

2. Instale Roger Upgrader y abra la aplicación

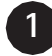

**2**

Conecte el micrófono Roger al ordenador con el cable suministrado

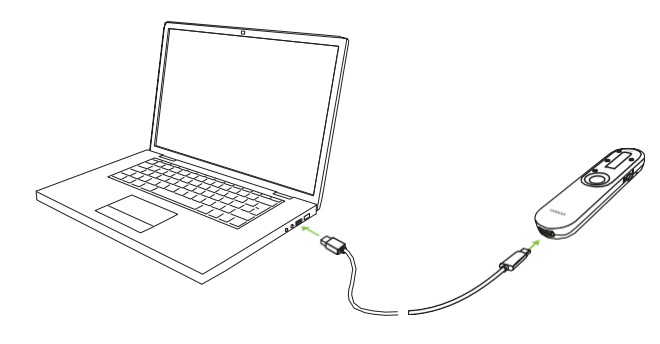

Haga clic en "Cambio manual de firmware"

**3**

Haga clic en "Iniciar asistente"

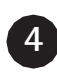

Haga clic en "Continuar"

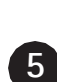

Seleccione la versión del firmware y haga clic en "Continuar"

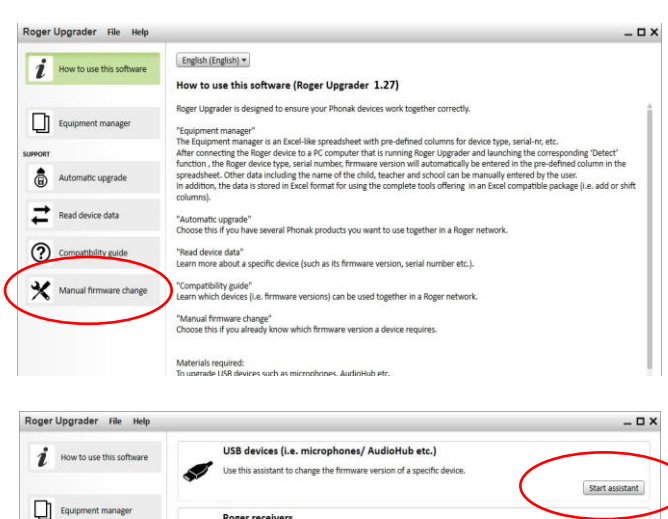

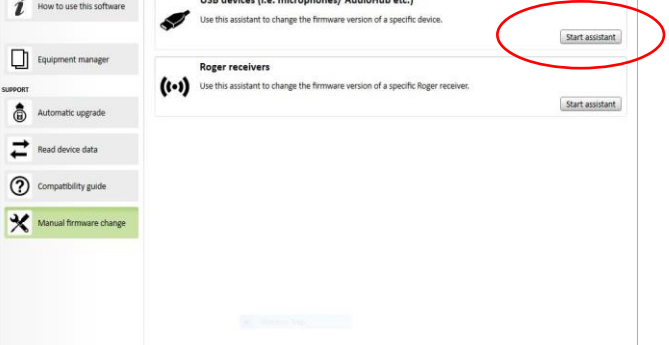

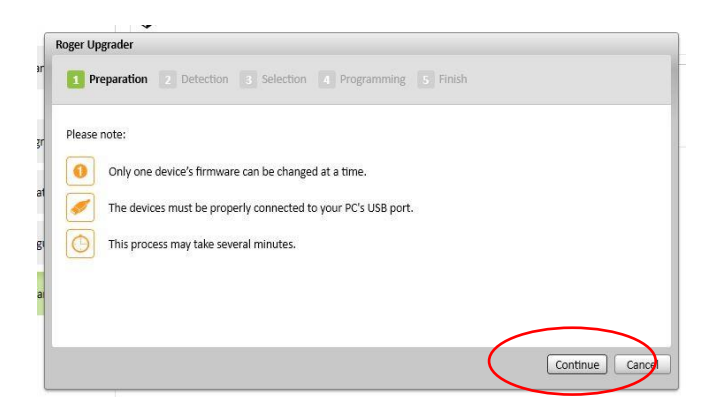

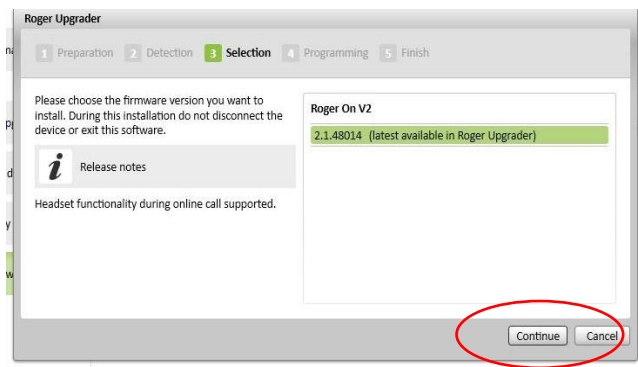

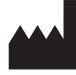

Sonova Communications • Herrenschwandweg 4 • 3280 Murten • Suiza

 $C<sub>6</sub>$ 

[www.phonak.com/roger](http://www.phonak.com/roger)

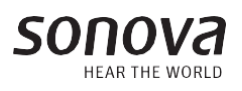